**Benutzerhandbuch**

# **Athena**

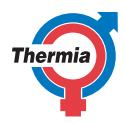

**[www.thermia.com](http://www.thermia.com)**

Die Originalanweisungen sind in englischer Sprache verfasst. Bei anderen Sprachversionen handelt es sich um Übersetzungen der Originalanweisungen. (Richtlinie 2006/42/EG)

© Copyright Thermia AB

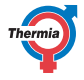

 $\overline{a}$ 

# **Benutzerhandbuch Athena**

#### **Inhaltsverzeichnis**

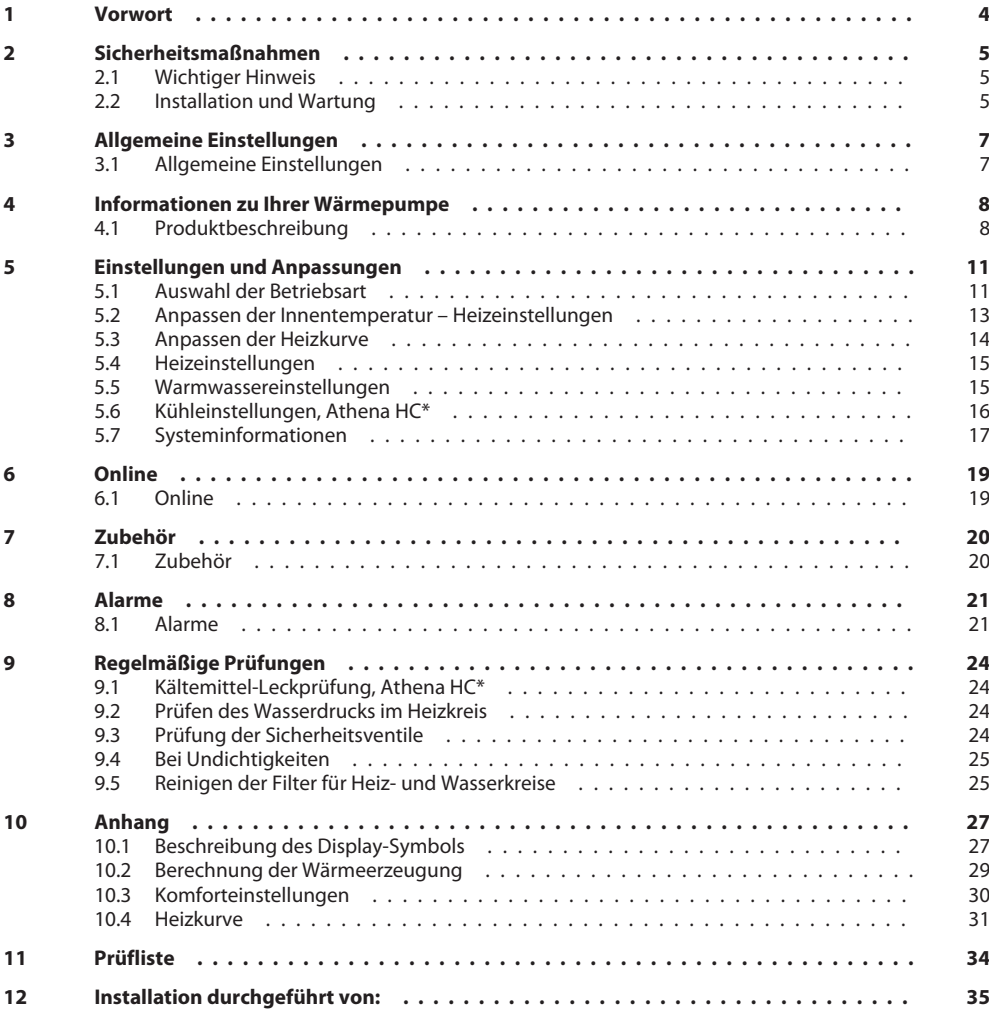

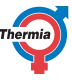

### <span id="page-3-0"></span>**1 Vorwort**

#### **Der Kauf einer Wärmepumpe von Thermia ist eine Investition in eine bessere Zukunft.**

Eine Thermia Wärmepumpe gilt als erneuerbare Energiequelle und ist damit sehr umweltfreundlich. Sie ist eine sichere und praktische Lösung, die nachhaltig für Heizung, Warmwasser und (in bestimmten Fällen) auch für die Kühlung Ihres Heims bei gleichzeitig geringem Energieverbrauch sorgt.

Wir danken Ihnen für das Vertrauen, dass Sie uns durch den Kauf einer Wärmepumpe von Thermia entgegenbringen. Wir hoffen, dass Sie noch viele Jahre von dieser Investition profitieren werden.

#### **Mit den besten Wünschen**

**Thermia Wärmepumpen**

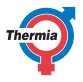

#### <span id="page-4-0"></span>**2 Sicherheitsmaßnahmen**

**2.1 Wichtiger Hinweis**

**Warnung** Dieses Gerät kann von Kindern ab acht Jahren und Personen mit eingeschränkten physischen, sensorischen oder mentalen Fähigkeiten sowie mit unzureichender Erfahrung und unzureichenden Kenntnissen verwendet werden, sofern sie beaufsichtigt werden oder Anweisungen bezüglich der sicheren Verwendung des Geräts erhalten haben und die damit verbundenen Gefahren kennen. Die vom Nutzer durchzuführende Reinigung und Wartung des Geräts darf von Kindern nur unter Aufsicht eines Erwachsenen durchgeführt werden.

**Warnung** Kinder dürfen nicht mit dem Produkt spielen.

Das System kann als wartungsfrei bezeichnet werden, bestimmte Prüfungen müssen jedoch durchgeführt werden.

Bei Fragen bezüglich der Wartungen am Heizungssystem wenden Sie sich bitte an Ihren Installateur. Die Geräte dürfen nur von qualifizierten Installateuren geöffnet werden.

### **2.2 Installation und Wartung**

**Nur konzessionierte Installateure dürfen die Geräte installieren, bedienen und an ihnen Wartungs- und Reparaturarbeiten durchführen.**

Die Geräte sind so zu lagern und zu installieren, dass sie vor mechanischen Schäden geschützt werden.

Aufgrund von Sicherheitsvorschriften dürfen nur geschulte Elektriker Änderungen an der Elektroinstallation vornehmen, während Arbeiten am Kältemittelkreis nur von geschulten Kältetechnikern durchgeführt werden dürfen.

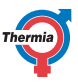

Dies gilt für Änderungen an den folgenden Komponenten:

- Das Innenteil
- Das Außenteil
- Die Rohre für Kältemittel und Wasser
- Die Stromversorgung
- Die Sicherheitsventile

Es dürfen keine bautechnischen Veränderungen durchgeführt werden, die sich auf die Betriebssicherheit der Wärmepumpe auswirken.

Blockieren Sie niemals die Verbindung zu den Überlaufrohren der Sicherheitsventile.

Die folgenden Sicherheitsmaßnahmen gelten für das Sicherheitsventil im Warmwasserkreislauf mit entsprechendem Überlaufrohr:

- Wasser dehnt sich beim Erwärmen aus. Dies bedeutet, dass eine geringe Menge Wasser über das Überlaufrohr aus dem System entlassen wird.
- Das aus dem Überlaufrohr austretende Wasser kann heiß sein! Zwecks Vermeidung von Verbrennungen muss das austretende Wasser über einen Bodenablauf abgeführt werden.

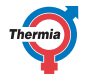

### <span id="page-6-0"></span>**3 Allgemeine Einstellungen**

#### **3.1 Allgemeine Einstellungen**

Nachfolgend finden Sie eine Zusammenfassung der häufigsten Einstellungen, die Sie als Eigentümer dieser Wärmepumpe möglicherweise vornehmen müssen. Wenn der Bildschirmschoner aktiv ist, berühren Sie zum Fortfahren einfach den Bildschirm.

#### ▪ **Anpassen der Innentemperatur**

Das Anpassen der Innentemperatur ist einfach.

Ohne Raumfühler

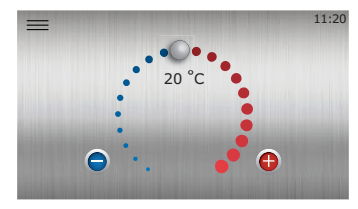

Drücken Sie  $\left(\begin{matrix} \cdot \cdot \\ \cdot \cdot \end{matrix}\right)$ , um die Innentemperatur zu erhöhen, oder  $\left(\begin{matrix} \cdot \cdot \\ \cdot \cdot \end{matrix}\right)$ , um sie zu senken.

Eine Stufe nach oben oder nach unten erhöht bzw. senkt die Innentemperatur um etwa 1 °C. So lässt sich die Heizung am einfachsten regulieren.

Beachten Sie bitte, dass es, in Abhängigkeit von der Heizungsanlage, der Gebäudedämmung usw., bis zu etwa 24 Stunden dauert, bis die Anpassung bemerkbar ist. Weitere Informationen zu erweiterten Einstellungen entnehmen Sie bitte dem Kapitel "Heizeinstellungen".

#### ▪ **Thermia Online**

Mit Thermia Online können Sie Ihre Wärmepumpe über Ihr Smartphone, Tablet oder Ihren Computer steuern und überwachen.

Erstellen Sie ein Konto auf https://www.online-genesis.thermia.se. Für Smartphones oder Tablets sollten Sie die App herunterladen.

#### ▪ **Display-Benachrichtigungen**

Die Wärmepumpe verfügt über eine automatische Überwachungsfunktion in der Steuerung, um ihr eine lange Lebensdauer bei möglichst zuverlässigem und effizientem Betrieb zu ermöglichen. Erkennt die Wärmepumpe, dass ein Problem vorliegt, wird dies als sogenannter "Alarm" auf dem Display angezeigt. Weitere Informationen sind dem Kapitel "Alarme" zu entnehmen.

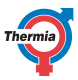

#### <span id="page-7-0"></span>**4 Informationen zu Ihrer Wärmepumpe**

#### **4.1 Produktbeschreibung**

Diese Wärmepumpe ist eine Heizungsanlage sowohl zum Heizen als auch zur Warmwasserbereitung und zur Kühlung\*. Sie verfügt über einen speziellen Wärmepumpenkompressor.

Das Innenteil ist mit einer Reglereinheit ausgestattet, die über ein grafisches Display verfügt. Das System unterstützt auch die Überwachung über das Internet.

Die Wärme und Kühlung\* werden im Haus über ein wassergeführtes Heizungssystem verteilt. Die Wärmepumpe deckt einen möglichst großen Anteil des Heizwärmebedarfs ab, bevor eine Zusatzheizung zur Unterstützung aktiviert wird.

\* Die Kühlfunktion ist nur für Athena HC anwendbar. Athena HC ist nur in bestimmten Märkten erhältlich.

Die Wärmepumpe besteht aus zwei grundlegenden Komponenten:

#### **Außenteil**

Komponenten des Außenteils:

- Relaisplatinen (IWS, GW, Umrichter)
- EVI-Scrollverdichter mit variabler Geschwindigkeit, der von einem Frequenzumrichter geregelt wird
- Kompressorölheizung
- Lüfter
- 4-Wege-Ventil
- Edelstahlwärmetauscher (Wasser-Kältemittel)
- Kupfer-Aluminium-Wärmetauscher (Luft-Kältemittel)
- Elektronische Expansionsventile und Druckmessumformer zur Überwachung des Kältemittels
- Elektrische Zusatzheizung für Raumheizung und Brauchwasserbereitung
- Elektronischer Durchflussmesser
- Integrierte Auffangschale

#### **Innenteil (Steuereinheit)**

Das Innenteil (CM) steuert die Komponenten der Heizung und erkennt, wann das Außen- oder Innenteil starten und stoppen soll, sowie ob es heizen, Warmwasser bereiten oder ggf. kühlen soll.

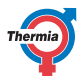

Komponenten des Innenteils:

- Farb-Touchscreen (CM)
- Relaisplatine (BM)
- Isolierter Warmwasserbereiter aus Edelstahl
- Temperaturfühler
- $\cdot$  1  $\times$  PWM-geregelte Umwälzpumpe (Athena Compact & Athena Total 300L)
- $\cdot$  2 × PWM-geregelte Umwälzpumpen (Athena Total EQ)
- Zusatzvolumentank, 60 l, für Raumheizungsanlage (Athena Total EQ)
- Elektrische Zusatzheizung für Raumheizung und Brauchwasserbereitung
- Umschaltventil zwischen Heizung und Brauchwasser

#### **Heizungssystem**

Außer im Sommer, wenn keine Heizung benötigt wird, zirkuliert Wasser in Ihrer Heizungsanlage von der Wärmepumpe durch die Heizkörper oder die Fußbodenheizung und wieder zurück, um das Gebäude zu beheizen und ein Gefrieren zu verhindern. Wenn Sie eine Kühlung installiert haben, erfolgt diese auf ähnliche Art und Weise, oftmals über Gebläsekonvektoren oder Fußbodensysteme, die für Kühlung\* ausgelegt sind.

\* Die Kühlfunktion ist nur für Athena HC anwendbar. Athena HC ist nur in bestimmten Märkten erhältlich.

**Hinweis:** Während des Enteisungszyklus des Außenteils kommt häufig viel Dampf aus dem Gerät. Dies ist ein natürlicher Prozess, um zu verhindern, dass sich im Außenteil Eis oder Kondenswasser bildet.

#### **Heizkurve und Vorlauftemperatur**

Auf der Grundlage der gemessenen Außentemperatur und den Einstellungen in der sogenannten "Heizkurve" in der Wärmepumpensteuerung berechnet die Wärmepumpe automatisch, wie viel Wärme sie erzeugen muss, um ein komfortables Raumklima zu erhalten.

Die Temperatur des Wassers, das von der Wärmepumpe zur Heizungsanlage geleitet wird, bezeichnet man als "Vorlauftemperatur". Diese entspricht der Temperatur, die von der Wärmepumpe an die Heizungsanlage abgegeben wird.

Die Vorlauftemperatur muss erhöht werden, wenn die Außentemperatur sinkt, weil die Heizungsanlage mehr Wärme braucht, wenn es draußen kälter wird, um die Innentemperatur auf dem gleichen Niveau zu halten. Diese Aufgabe übernimmt die "Heizkurve".

Die Heizkurveneinstellungen werden normalerweise vom Pumpenmonteur angepasst. Nach einer bestimmten Zeit ist jedoch eine Feinabstimmung an die spezifischen Bedingungen im Haus und die individuellen Präferenzen erforderlich, um das gewünschte Raumklima bei allen Wetterbedingungen zu erhalten.

Eine richtig eingestellte Heizkurve spart Energie, bietet ein sehr gutes Innenraumklima und reduziert oft den Wartungsaufwand.

#### **Allgemeine Anleitung:**

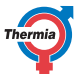

Um die Innentemperatur um 1 °C zu erhöhen, wird die **Vorlauftemperatur** bei Heizkörperanlagen oft um 3 °C und bei Fußbodenheizungen um 2 °C erhöht.

(Um die Innentemperatur zu senken, werden die Temperatureinstellungen entsprechend auf einen niedrigeren Wert angepasst.)

Wenn die Heizkurve richtig eingestellt ist, lässt sich die Innentemperatur über die Komfortanpassung schnell verändern, wobei die Innentemperatur pro Stufe um jeweils 1 °C erhöht bzw. gesenkt wird.

Weitere Informationen: Siehe Anhang.

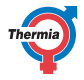

### <span id="page-10-0"></span>**5 Einstellungen und Anpassungen**

Ein qualifizierter Installateur konfiguriert bei der Installation die Grundeinstellungen der Wärmepumpe. Nachfolgend werden die Einstellungen beschrieben, die vom Endbenutzer vorgenommen werden können. Manchmal müssen auch keinerlei Änderungen vorgenommen werden.

Ändern Sie niemals die Einstellungen der Steuereinheit, wenn Sie die möglichen Auswirkungen dieser Änderungen nicht kennen. Notieren Sie die Standardeinstellung und denken Sie daran, dass einige Änderungen aufgrund der Beschaffenheit der Heizungsanlage erst nach einer bestimmten Zeit wirksam werden.

#### **5.1 Auswahl der Betriebsart**

Schalten Sie die gewünschte Betriebsart der Wärmepumpe im Menü ein:

- 1. Drücken Sie die Taste  **auf dem Startbildschirm**, um das Menüfenster zu öffnen.
- <sup>2.</sup> Drücken Sie die Taste  $\circledcirc\leq$ . Es öffnet sich ein neues Fenster.
- 3. Drücken Sie das Symbol für die gewünschte Betriebsart.
- 4. Der normale Modus ist **Auto** (Ein).

 Ist der Kompressor in Betrieb, kann vorübergehend eine sogenannte Zeitbeschränkung eintreten, damit die Wärmepumpe nicht anläuft.

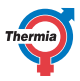

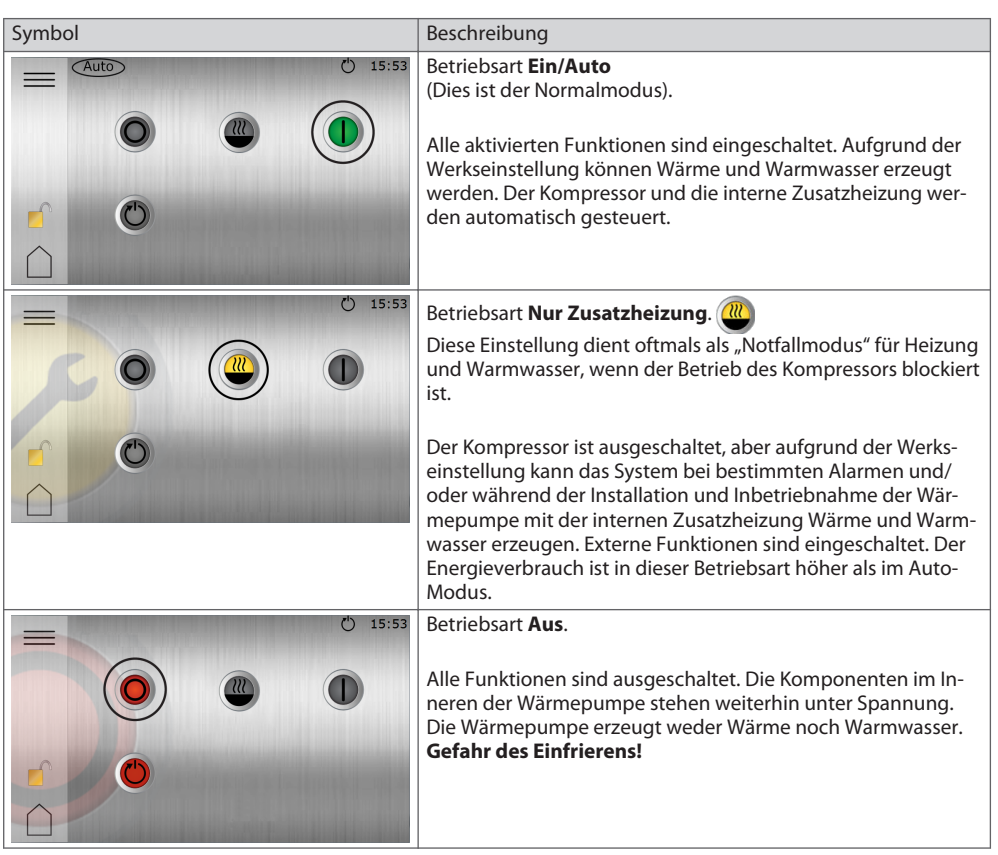

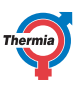

# <span id="page-12-0"></span>**5.2 Anpassen der Innentemperatur – Heizeinstellungen**

#### **Komforteinstellung, um die Temperatur zu ändern**

Auf dem Startbildschirm kann die "Komforteinstellung" der Innentemperatur auf sehr einfache Weise erfolgen.

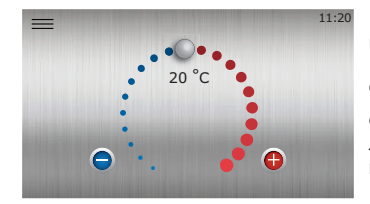

Um die Temperatur zu erhöhen oder zu vermindern, drücken Sie

oder oder drehen Sie im Uhrzeigersinn oder gegen den Uhrzeigersinn.

Jede Stufe stellt eine Erhöhung/Verminderung um circa 1 °C der Innentemperatur dar.

Allgemeine Empfehlungen: Falls die Temperatur als zu hoch empfunden wird, empfiehlt es sich üblicherweise dringend, die Einstellung an der Wärmepumpe zu ändern, anstatt die Heizkörperthermostate nach unten zu regulieren, zu schließen oder ähnliche Maßnahmen zu ergreifen. Durch Anpassung der Einstellungen an der Wärmepumpe wird in den meisten Fällen ein effizienterer und reibungsloser Betrieb sichergestellt.

Falls regelmäßige Anpassungen der Komforteinstellungen erforderlich sind, um die Innentemperatur stabil zu halten, wenn sich die Außentemperatur ändert, kann dies ein Hinweis darauf sein, dass die sogenannte Heizkurve (erweiterte Einstellungen) angepasst werden muss.

Einzelheiten sind den Komforteinstellungen im Anhang zu entnehmen.

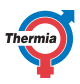

#### <span id="page-13-0"></span>**5.3 Anpassen der Heizkurve**

Die Heizkurve stellt im Vergleich zu der auf der ersten Seite verfügbaren Komfortanpassung eine umfassendere und kompliziertere Methode zur Regulierung der Heizung dar. Sie bietet jedoch auch sehr gute Möglichkeiten zur Feinabstimmung der Heizeinstellungen, um auch bei veränderten Außentemperaturen das gewünschte Innenraumklima zu erzielen.

Falls Sie mit der Funktionalität der Heizkurve nicht vertraut sind, kann es hilfreich sein, zunächst das Kapitel Heizkurve im Anhang dieser Anleitung zu lesen.

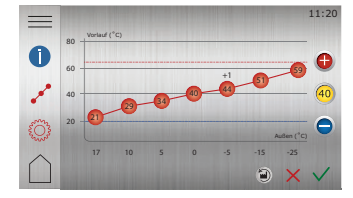

- 1. Drücken Sie die Taste **-** auf dem Startbildschirm, um das Menüfenster zu öffnen.
- 2. Drücken Sie  $(\widehat{m})$
- 3. Drücken Sie  $\sigma^{\circ}$ , wenn die Heizkurve nicht angezeigt wird.
- 4. Die Heizkurve kann auf zwei Arten angepasst werden:
	- Wenn die Kurvenanzeige 40 aufleuchtet, drücken Sie auf die Taste **o**der **o** um die gesamte Kurve anzupassen. **oder**
	- Wenn die Kurvenanzeige 40 nicht aufleuchtet, lassen sich einzelne Punkte getrennt verschieben, indem  $\bigcirc$  und  $\bigcirc$ zur gewünschten Temperatur gedrückt werden.
- 5. Bestätigen Sie die neue Auswahl durch Drücken

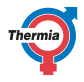

#### <span id="page-14-0"></span>**5.4 Heizeinstellungen**

In den Heizeinstellungen können Sie den Heizstopp sowie die min./max. Vorlauftemperatur einstellen.

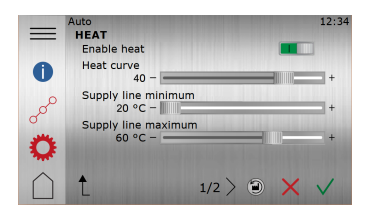

- 1. Drücken Sie die Taste  **auf dem Startbildschirm**, um das Menüfenster zu öffnen.
- 2. Drücken Sie  $\left(\widehat{w}\right)$
- 3. Drücken Sie  $\widehat{\zeta}$ . wenn das Fenster "Heizeinstellungen" nicht angezeigt wird.
- 4. Nehmen Sie die gewünschten Änderungen vor.
- 5. Bestätigen Sie die Einstellungen durch Drücken von  $\sqrt{ }$ .

Gerade bei einer Fußbodenheizung ist es besonders wichtig, die niedrigste und die höchste zugelassene Vorlauftemperatur einzustellen.

Wenn Ihr Haus eine Fußbodenheizung hat, darf die Vorlauftemperatur die vom Fußbodenhersteller empfohlenen Werte nicht übersteigen. Anderenfalls kann der Boden bzw. Estrich Schaden nehmen.

Weitere Informationen sind den Heizkurveneinstellungen im Anhang zu entnehmen.

Hinweis: Heizung aktivieren steht standardmäßig auf "EIN" und sollte normalerweise niemals deaktiviert werden, da dies Einfrieren und Sachschäden verursachen kann.

#### **5.5 Warmwassereinstellungen**

Bei den Warmwassereinstellungen kann abhängig von Ihren Präferenzen zwischen vier verschiedenen Warmwasser-Betriebsarten gewählt werden:

**Low (Niedrig):** Eine Einstellung, die in der Regel bei Abwesenheit verwendet wird. Die Warmwasserfunktion kann nie vollständig ausgeschaltet werden, um einen funktionierenden Enteisungszyklus zu gewährleisten.

**Economy (Sparmodus):** Kann als Standardmodus verwendet werden, um die energieeffizienteste Warmwasserbereitung zu erhalten, wenn die Nachfrage nach Warmwasserleistung voraussichtlich niedrig ist. Diese Einstellung liefert die effizienteste Warmwasserbereitung, hat aber auch eine niedrigere Warmwasserleistung und benötigt im Vergleich zu den anderen Betriebsarten längere Zeit, um wieder aufzuheizen.

**Normal:** Oft eine gute Einstellung für normale Familienhaushalte; ist werksseitig optimiert und bietet einen sehr guten Kompromiss aus Komfort und Wirtschaftlichkeit, liefert große Mengen an verfügbarem Warmwasser bei gleichzeitig niedrigem Energieverbrauch.

**Comfort:** Liefert die kürzesten Zeiten, um wieder aufzuheizen, und höchste Warmwasserleistung bei einem etwas niedrigeren Wirkungsgrad und einem geringfügig höheren Geräuschpegel.

**Schaltfläche "Boost":** Durch Drücken der Schaltfläche "Boost" kann eine (einmalige) zusätzliche Warmwasserbereitung aktiviert werden, einschließlich der Verwendung der elektrischen Zusatzheizung, wodurch für bestimmte Zwecke eine zusätzliche Warmwassermenge bereitet werden kann.

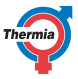

<span id="page-15-0"></span>**Hinweis** – Die Warmwasserbereitung darf normalerweise niemals deaktiviert werden, da sonst das Wachstum schädlicher Bakterien im Warmwasserbehälter ausgelöst wird.

#### **5.6 Kühleinstellungen, Athena HC\***

\* Die folgenden Kapitel zur Kühlfunktion gelten nur für Athena HC. Athena HC ist nur in bestimmten Märkten erhältlich.

Ihre Wärmepumpe kann während der Sommermonate kühlen, um für ein besonders angenehmes Raumklima zu sorgen. Das Symbol für das Kühlmenü ist auf dem Display der Wärmepumpe zu sehen.

Kühleinstellungen anzeigen und ändern:

- 1. Drücken Sie die Taste  $\equiv$  auf dem Startbildschirm, um das Menüfenster zu öffnen.
- 2. Drücken Sie
- 3. Nehmen Sie die gewünschten Änderungen vor.
- 4. Bestätigen Sie die Einstellungen durch Drücken von ...

#### **Kühlung aktivieren**

Wenn Kühlung aktiviert ist, hört die Wärmepumpe auf zu heizen und beginnt und beendet automatisch die Kühlung (wenn Kühlung deaktiviert ist, beginnt die Kühlung nicht).

#### **Allgemeine Hinweise**

**Wichtig!** Eine zu niedrig eingestellte Kühltemperatur kann in bestimmten Systemen zu Problemen mit Kondensatbildung führen, insbesondere bei hoher Luftfeuchtigkeit. Wenden Sie sich bitte an Ihren Installateur, wenn Sie sich nicht sicher sind und/oder die gewünschte (minimale) Vorlauftemperatur absenken möchten.

#### **5.6.1 Kühlung ohne Raumfühler (Standard)**

Die Kühlfunktion wird automatisch aktiviert, wenn die Außentemperatur für längere Zeit über dem eingestellten Wert für den Saisonstart der Kühlung liegt. So stellt die Wärmepumpe fest, dass die "Kühlperiode" begonnen hat, und wechselt in den entsprechenden Modus. Wenn die Außentemperaturen sinken, wird die Kühlung (mit einer gewissen Verzögerung) abgeschaltet. Der **Saisonstart** der Kühlung sollte daher auf die Außentemperatur eingestellt werden, ab der in der Regel gekühlt werden soll.

Der **gewünschte Kühlvorlauf** ist die Solltemperatur, die die Wärmepumpe im Kühlmodus liefern und die im Kühlsystem zirkulieren soll.

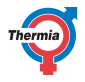

#### <span id="page-16-0"></span>**5.6.2 Kühlung mit Raumfühler (Zubehör)**

Wenn ein Raumfühler installiert ist und für die Kühlung aktiviert wird, beeinflusst dies auch die Kühlfunktion. Ist ein Raumfühler für die Kühlung aktiviert, beginnt die Wärmepumpe mit der Kühlung, wenn die folgenden Kriterien erfüllt sind:

- Modus Kühlsaison aktiv und
- Innentemperatur übersteigt die gewünschte Innentemperatur für Heizung + die gewünschte Offset-Raumtemperatur für Kühlung (standardmäßig 2 °C).

Die gewünschte Temperatur kann im Kühlmenü eingestellt werden. Außerdem kann eingestellt werden, ob eine Steuerung der Kühlung durch den Raumfühler zulässig sein soll.

Ist ein Raumfühler installiert, regelt die Steuerung automatisch die Vorlauftemperatur der Kühlung, die allerdings nicht unter die Temperatur des **Gewünschten Kühlvorlaufs (Min.)** fallen kann.

#### **5.7 Systeminformationen**

Überprüfen Sie die in der Tabelle unten beschriebenen zutreffenden Betriebsdaten. Die Informationen finden Sie in dem Untermenü Systeminformationen

Wählen Sie Systeminformationen im Menüfenster:

- 1. Drücken Sie die Taste  **auf dem Startbildschirm**, um das Menüfenster zu öffnen.
- <sup>2.</sup> Drücken Sie auf Systeminformationen  $(\blacksquare)$

#### **Betriebsdaten**

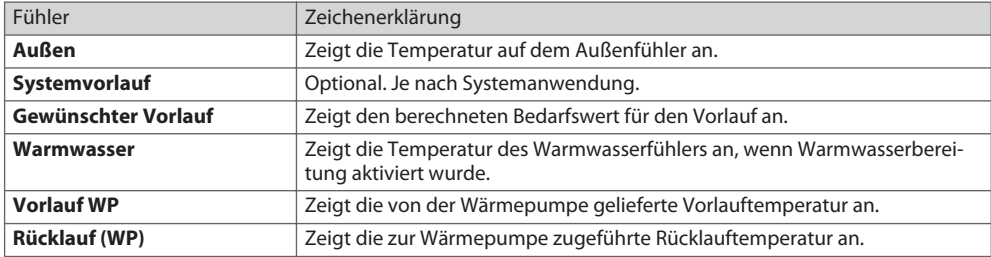

#### **Betriebszeit**

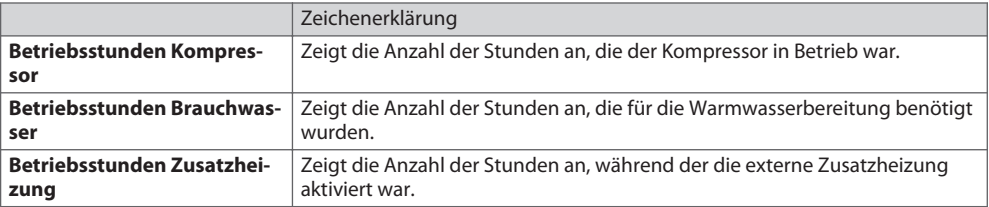

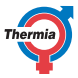

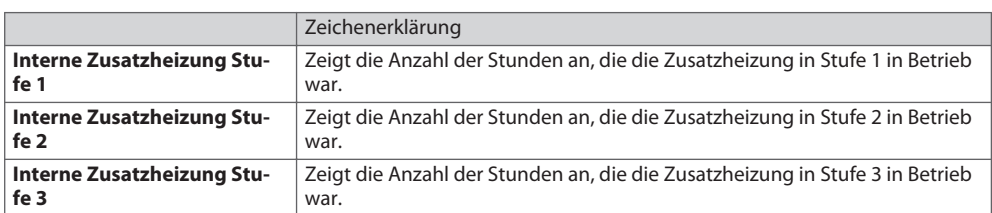

#### **Versionsinformation**

Die Versionsangaben zur Steuersystem-Software entnehmen Sie bitte dem Menü Betriebsdaten. Diese Informationen benötigen Sie, wenn Sie sich an den Kundendienst wenden.

### **Standardeinstellungen der Steuereinheit**

Die linke Spalte der nachfolgenden Tabelle zeigt die Parameter, die vom Benutzer eingestellt werden können. Die mittlere Spalte zeigt die Werkseinstellungen.

Die rechte Spalte enthält die Einstellungen, die der Installateur beim Installieren der Wärmepumpe vorgenommen hat

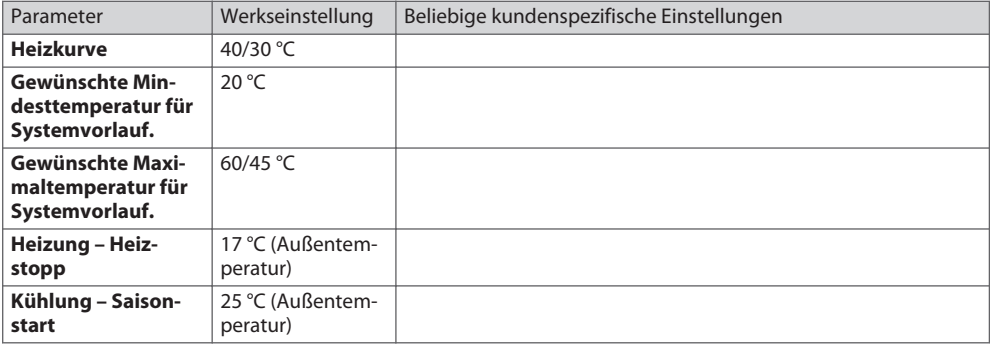

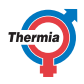

<span id="page-18-0"></span>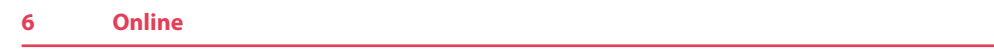

#### **6.1 Online**

Die Wärmepumpe ist ab Werk für eine Fernüberwachung über das Internet vorbereitet. (Thermia Online) Um den Thermia Online-Service zu nutzen:

- Stellen Sie sicher, dass eine Internetverbindung (Router oder dergleichen) im Gebäude verfügbar ist.
- Verbinden Sie die in Betrieb genommene Wärmepumpe mit einer vorhandenen Internetverbindung (Router oder dergleichen). Benutzen Sie den RJ45-Anschluss, der sich unterhalb vom Display (CM-Modul) hinter dem Frontblech befindet. Benutzen Sie ein Patchkabel (kein Cross-Over-Kabel).
	- 1. Drücken Sie das Menü-Symbol um das Menüfenster zu öffnen.
		- 2. Drücken Sie auf das Einstellungs-Symbol(3)
		- 3. Drücken Sie auf den Text **Systemeinstellungen**.
		- 4. Drücken Sie auf den Text **Online**.
		- 5. Zur Aktivierung drücken Sie die Taste
- Notieren Sie die MAC-Adresse der Wärmepumpe. Die MAC-Adresse ist auch im Netzwerkmenü im Display verfügbar.
- Für die Nutzung des Thermia Online-Services ist ein Konto und eine Registrierung erforderlich. Für weitere Informationen siehe: www.thermia.com/online

<span id="page-19-0"></span>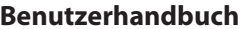

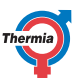

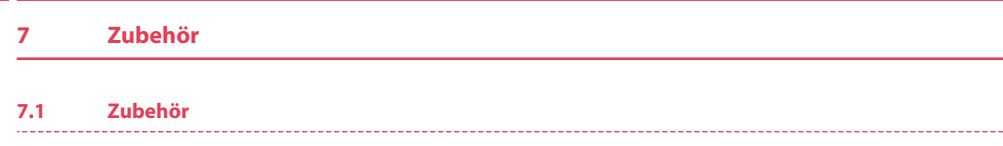

Für diese Wärmepumpe kann ein umfangreiches Zubehör installiert werden. Unten finden Sie eine Aufstellung des üblicherweise verwendeten Zubehörs. Für konkrete Anfragen wenden Sie sich bitte an Ihren Installateur.

Die Einstellungen für installiertes Zubehör erscheinen im Display. Für unterschiedliches Zubehör erfolgt die Steuerung der Funktionalität auf unterschiedliche Art, je nach den Fühlern, der dem System hinzugefügten Sonderausstattung (die mit dem Zubehör separat gekauft und geliefert wurde) usw. Informationen zu diesen individuellen Einstellungen sind (sofern vorhanden) durch Drücken des **Informati-**

**onssymbols** auf der jeweiligen Zubehörseite im Display zu finden.

- Verteilerkreis 1
- Externe Zusatzheizung
- Smart Grid/EVU
- Taupunktfühler
- Raumfühler
- Pool (erfordert EM3:0)
- Strombegrenzer (erfordert EM3:0)
- usw.

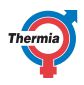

<span id="page-20-0"></span>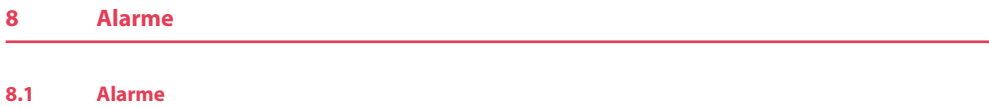

Wenn das Display einen Bildschirmschoner anzeigt und kein Warndreieck auf der Startseite angezeigt wird, funktioniert das System reibungslos und es sind keine Maßnahmen erforderlich.

Die Wärmepumpe verfügt über eine automatische Überwachungsfunktion in der Steuerung, um ihr eine lange Lebensdauer bei möglichst zuverlässigem und effizientem Betrieb zu ermöglichen. Erkennt die Wärmepumpe, dass ein Problem vorliegt, wird dies als "Alarm" auf dem Display angezeigt.

Es gibt verschiedene Arten von Alarmen:

- **Klasse A**: Stoppt die Wärmepumpe. Der Alarm muss quittiert werden. Das Display zeigt ein rotes Alarmsymbol auf der Startseite.
- **Klasse B**: Stoppt **nicht** die Wärmepumpe. Der Alarm muss quittiert werden. Das Display zeigt ein gelbes Alarmsymbol auf der Startseite.
- **Klasse C**: Vorübergehende funktionale Abweichung, keine Maßnahmen erforderlich. Stoppt **nicht** die Wärmepumpe.

Der Alarm ist selbstquittierend.

Das Display zeigt einen grünen Bildschirmschoner während der funktionalen Abweichung.

Wenn ein Alarm der Klasse A aktiv ist, ist der Wärmepumpenkompressor deaktiviert und die Warmwasserbereitung wird angehalten. Dadurch soll darauf aufmerksam gemacht werden, dass ein Alarm vorliegt, der behoben werden muss, bevor die Pumpe ihren normalen Betrieb wieder aufnehmen kann.

Die Zusatzheizung wird automatisch für die Raumbeheizung verwendet, wenn ein Alarm der Klasse A den Kompressor deaktiviert hält. Falls der Klasse-A-Alarm nicht zurückgesetzt werden kann oder erneut auftritt, kann die Brauchwasserheizung auch wieder aktiviert werden, indem die Betriebsart "Nur Zusatzheizung" eingestellt wird.

Beachten Sie, dass die Beheizung des Hauses und des Brauchwassertanks der Wärmepumpe ausschließlich mit der Zusatzheizung über einen längeren Zeitraum kostspielig sein kann. Daher wird dies nicht als langfristige Lösung empfohlen.

Das folgende Symbol erscheint im Bildschirmschonermodus und auf der Startseite, wenn ein Alarm der Klas-

se A aktiv ist (gelb für Klasse B): . . Drücken Sie auf das Symbol, um das Alarmmenü zu öffnen, das darüber

informiert, welcher Alarm ausgelöst wurde.

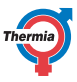

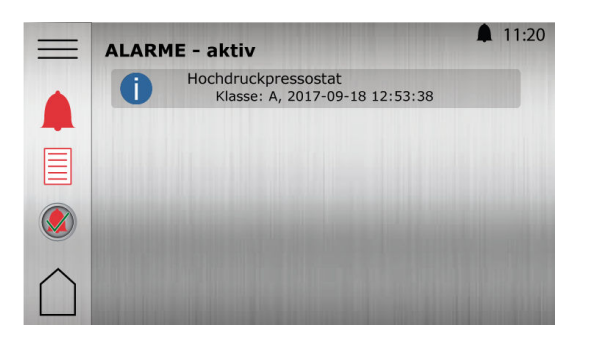

Beispiel von Alarmmeldungen:

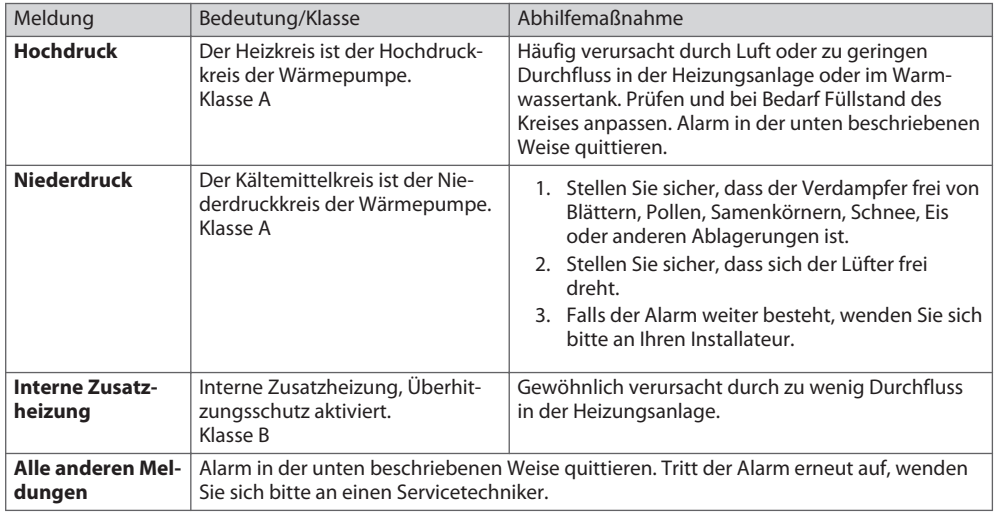

**HINWEIS:** Es wird empfohlen, das Außenteil mehrmals pro Jahr zu reinigen, um sicherzustellen, dass es optimal funktioniert. Besprühen Sie den Kühlkörper auf der Rückseite des Außenteils mit einer Mischung aus Wasser und Seife. Nach dem sanften Abspülen 10–15 Minuten einwirken lassen.

Verwenden Sie**KEINEN** Hochdruck-Wasserstrahl, da dies das dünne Metall beschädigen würde.

Bei einem aktiven Alarm können Informationen über den Alarm auch durch Drücken von in der Nähe des Alarms eingeblendet werden.

#### **Quittieren von Alarmen**

Drücken Sie , //, um alle Alarme zurückzusetzen.

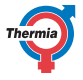

Bitte wenden Sie sich an einen Servicetechniker, wenn ein Alarm bestehen bleibt und/oder erneut auftritt. Wenn Sie die Wärmepumpe in den Notmodus versetzen müssen, um zu heizen und Warmwasser zu bereiten, konsultieren Sie bitte das Kapitel "Betriebsart".

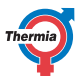

### <span id="page-23-0"></span>**9 Regelmäßige Prüfungen**

#### **9.1 Kältemittel-Leckprüfung, Athena HC\***

\* Der Kältemittelkreis ist hermetisch geschlossen und unterliegt den Bestimmungen in Verordnung (EU) Nr. 517/2014. Gemäß Verordnung (EU) Nr. 517/2014 müssen für Wärmepumpen, die hermetisch geschlossene fluorierte Treibhausgase in einer Menge von zehn Tonnen CO2-Äquivalent oder mehr enthalten, jährliche Dichtheitskontrollen durch qualifiziertes Personal erfolgen.

Dies ist nur anwendbar für Athena HC-Modelle. Athena HC ist nur in bestimmten Märkten erhältlich.

#### **9.2 Prüfen des Wasserdrucks im Heizkreis**

Die Systemdrücke der Installation müssen mindestens zweimal jährlich geprüft werden. Stellen Sie sicher, dass die Heizungsanlage den nötigen Druck hat (gemäß den Empfehlungen des Installateurs), jedoch höchstens 3 bar.

Zum Auffüllen des Heizungssystems können Sie in der Regel normales Leitungswasser verwenden. In bestimmten Ausnahmefällen oder bei Leckagen kann die Qualität des Wassers zum Auffüllen der Heizungsanlage ungeeignet sein (aggressives oder kalkhaltiges Wasser).

Für nähere Informationen wenden Sie sich bitte an Ihren Installateur.

Verwenden Sie nur geeignete Inhibitoren/Zusätze im Heizungssystem, es sei denn, Sie haben eine schriftliche Zustimmung von Thermia!

#### **9.3 Prüfung der Sicherheitsventile**

Die Sicherheitsventile der Installation sind mindestens viermal pro Jahr zu prüfen, um zu verhindern, dass der Mechanismus durch Ablagerungen verstopft wird.

Das Sicherheitsventil des Wassertanks schützt das System vor zu hohem Druck. Es befindet sich an der Zuleitung des Kaltwassereinlaufs. Wird das Sicherheitsventil nicht regelmäßig überprüft, besteht die Gefahr, dass der Wassertank beschädigt wird. Es ist normal, dass aus dem Sicherheitsventil geringe Wassermengen austreten, wenn der Wassertank befüllt wird. Dies gilt vor allem dann, wenn zuvor viel warmes Wasser benötigt wurde.

Sie können das Sicherheitsventil prüfen, indem Sie die Kappe um 90 Grad im Uhrzeigersinn drehen, bis Wasser aus dem Überlaufrohr austritt. Funktioniert das Sicherheitsventil nicht richtig, muss es ersetzt werden. Wenden Sie sich an Ihren Installateur.

Der Öffnungsdruck der Sicherheitsventile ist nicht einstellbar.

Blockieren Sie niemals die Verbindung zu den Überlaufrohren der Sicherheitsventile. Übermäßiger Druck muss immer entweichen können.

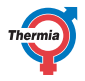

#### <span id="page-24-0"></span>**9.4 Bei Undichtigkeiten**

Sollten die Warmwasserleitungen zwischen der Wärmepumpe und den Wasserhähnen undicht werden, schließen Sie sofort das Absperrventil am Kaltwassereinlauf. Wenden Sie sich dann an Ihren Installateur.

Sollte in der Rohrverbindung zwischen dem Innen- und dem Außenteil eine Leckage auftreten, schalten Sie die Wärmepumpe ab, und wenden Sie sich umgehend an Ihren Installateur.

#### **9.5 Reinigen der Filter für Heiz- und Wasserkreise**

Wenden Sie sich bitte an Ihren Installateur, wenn Sie sich nicht sicher sind, wie Sie den Filter reinigen sollen.

**Heizkreis:** Die Wärmepumpe muss während dieser Wartung ausgeschaltet werden. Schließen Sie zunächst die Seite "Betriebsart"; warten Sie einige Minuten, um sicherzustellen, dass sie ordnungsmäßig beendet wird. Schalten Sie dann den Hauptschalter aus, bevor Sie mit der Reinigung beginnen.

Das Reinigen von Filtern kann zu einem Lufteintritt in das System führen, was Betriebsstörungen verursachen kann.

Überprüfen und reinigen Sie die Filter mindestens zweimal im ersten Jahr nach der Installation. Das Intervall kann verlängert werden, wenn sich zeigt, dass eine zweimalige Reinigung nicht erforderlich ist.

Halten Sie beim Öffnen der Filterabdeckung ein Tuch bereit, da in der Regel eine kleine Menge Wasser austritt.

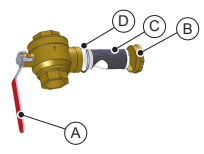

- A Absperrhahn
- B Abdeckung
- C Filter
- D O-Ring

Reinigen Sie den Filter wie folgt:

- 1. Schalten Sie die Wärmepumpe auf AUS  $\bigcirc$ .
- 2. Bringen Sie den Absperrhahn (A) in die geschlossene Position.
- 3. Lösen Sie die Abdeckung (B) und entfernen Sie diese.
- 4. Entfernen Sie den Filter.
- 5. Reinigen Sie den Filter (C).
- 6. Setzen Sie den Filter wieder ein.
- 7. Prüfen Sie, ob der O-Ring (D) an der Abdeckung beschädigt ist.
- 8. Schrauben Sie die Abdeckung wieder fest.
- 9. Bringen Sie den Absperrhahn wieder in die offene Stellung.
- 10. Starten Sie die Wärmepumpe.

Empfehlungen zum Außenwasserkreis erhalten Sie von Ihrem Installateur.

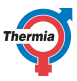

Reinigen des Magnetitfilters:

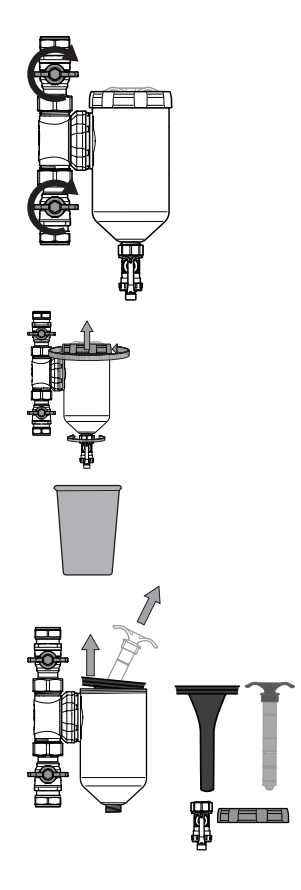

- 1. Schalten Sie die Wärmepumpe auf AUS  $\bigcirc$
- 2. Stellen Sie sicher, dass nichts durch den Filter fließt.
- 3. Drehen Sie beide Ventile im Uhrzeigersinn, bis sie sich schließen (90 Grad).
- 1. Drehen Sie den Deckel des Filters gegen den Uhrzeigersinn und nehmen Sie ihn ab.
- 2. Drehen Sie die untere Mutter gegen den Uhrzeigersinn und halten Sie einen Eimer darunter, um das Wasser aufzufangen. Dadurch wird auch ein gewisses Vakuum freigesetzt, wodurch sich die oberen Teile des Filters leichter öffnen lassen.
- 1. Ziehen Sie den Magnetstab etwa zur Hälfte nach oben und neigen Sie ihn, während Sie ihn weiter nach oben ziehen, um den Rand des Behälters, in dem er sitzt, zu greifen.
- 2. Nehmen Sie beide heraus und reinigen Sie sie.
- 3. Setzen Sie den unteren Stopfen wieder ein und füllen Sie den Filter zu 3/4 mit Wasser, bevor Sie die restlichen Teile wieder einsetzen.
- 4. Beachten Sie beim Zusammenbau des Filters, dass sich nun Luft im System befindet, die vor dem Neustart des Systems abgelassen werden muss.

<span id="page-26-0"></span>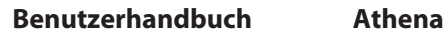

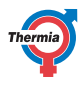

### **10 Anhang**

# **10.1 Beschreibung des Display-Symbols**

Nicht alle Symbole gelten für alle Anlagen.

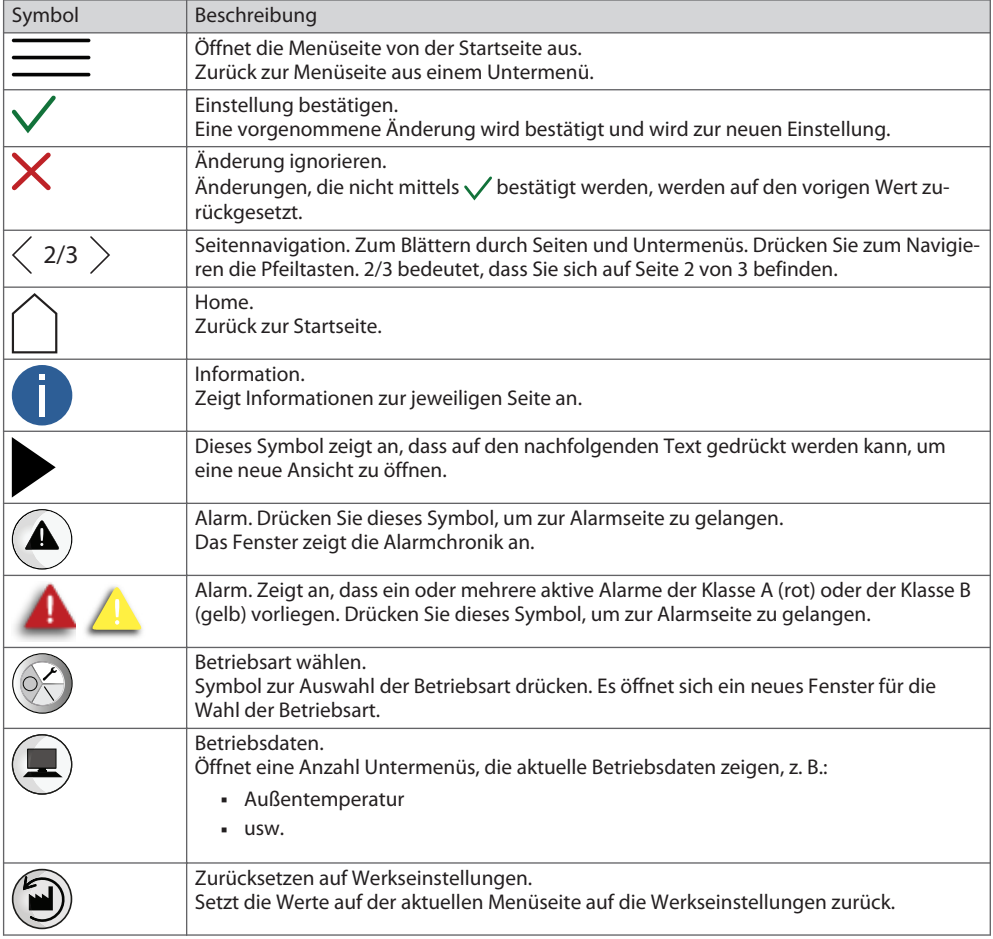

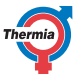

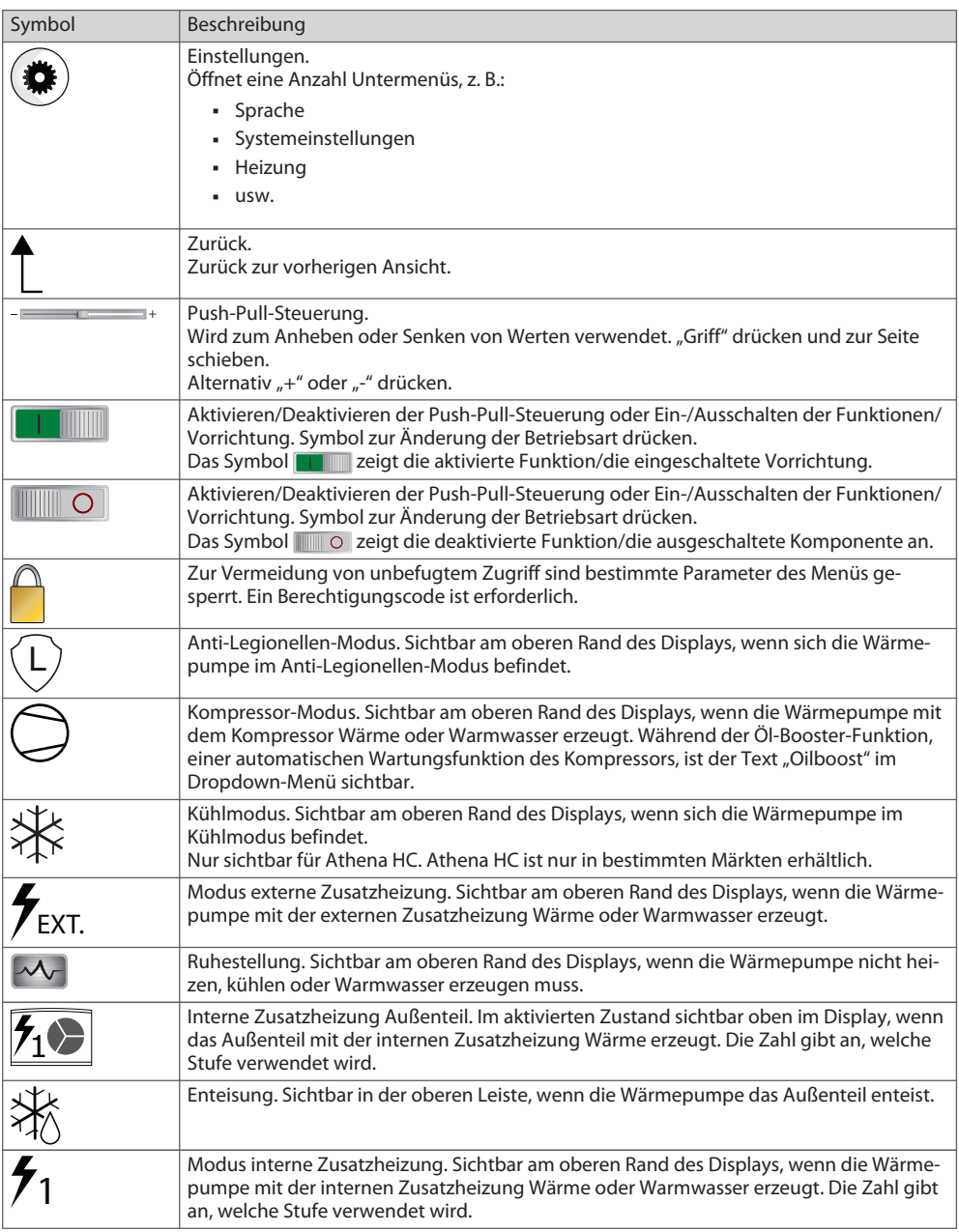

<span id="page-28-0"></span>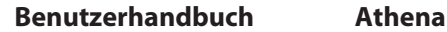

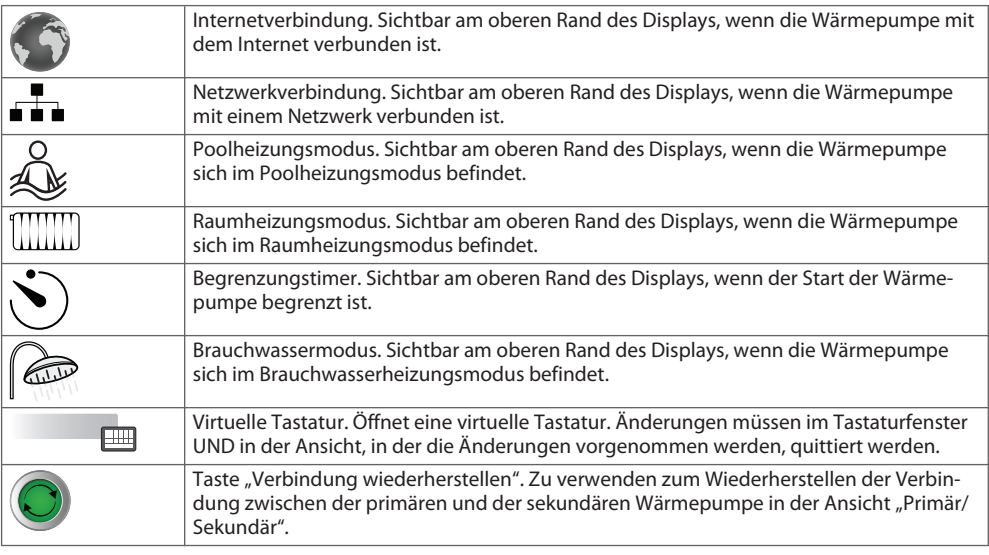

#### **10.2 Berechnung der Wärmeerzeugung**

Auf der Grundlage der Außentemperatur und der sogenannten Heizkurve kalkuliert die Wärmepumpe, wie viel Wärme sie erzeugen muss, um ein komfortables Raumklima zu erhalten.

Die Heizkurveneinstellungen werden während der Installation bzw. Inbetriebnahme vom Installateur angepasst. Nach einer bestimmten Zeit ist jedoch eine Feinabstimmung an die spezifischen Bedingungen im Haus und die individuellen Präferenzen erforderlich, um ein angenehmes Raumklima bei allen Wetterbedingungen zu erhalten. Eine richtig eingestellte Heizkurve verringert den Wartungsaufwand und spart Energie. Die Einstellung der Innentemperatur erfolgt durch Veränderung der Heizkurve der Wärmepumpe. Bei der Heizkurve handelt es sich um das Werkzeug der Regelung, mit dem die Vorlauftemperatur des Heizungssystems angepasst wird.

Die Heizkurve bestimmt die Vorlauftemperatur in Abhängigkeit von der Außentemperatur. Das bedeutet: Je niedriger die Außentemperatur ist, umso höher liegt die erforderliche Vorlauftemperatur. Damit ist gemeint, dass die Vorlauftemperatur für die Heizungsanlage linear ansteigt, wenn die Außentemperatur absinkt.

**HINWEIS:** Falsche Einstellungen der max./min. Temperaturen können, im Falle von Fußbodenheizungen, Schäden am Boden verursachen. Stellen Sie sicher, dass die vom Fußbodenhersteller empfohlene Temperatur nicht überschritten wird.

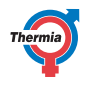

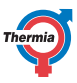

# <span id="page-29-0"></span>**10.3 Komforteinstellungen**

Wenn die Innentemperatur vorübergehend erhöht oder abgesenkt werden soll.

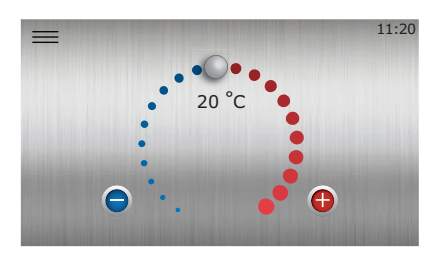

Abb. 1: Komforteinstellungen

Bei Änderung der Komforteinstellung wird nicht die Steigung der Heizkurve geändert, sondern die gesamte Heizkurve wird für jedes Grad, um das die Komforteinstellung geändert wird, um 2-3 °C parallel verschoben. Die Kurve wird um 2-3 °C verschoben, weil die Vorlauftemperatur normalerweise etwa um diesen Wert angehoben werden muss, um die Innentemperatur um 1 °C zu erhöhen.

Das vereinfachte Arbeitsprinzip für die Komforteinstellungen lautet wie folgt:

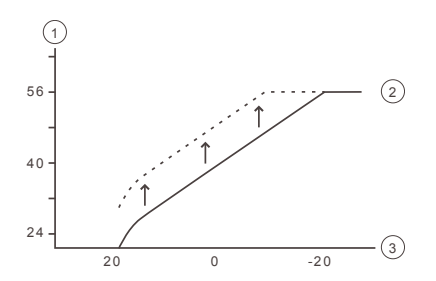

- 1 Vorlauftemperatur (°C)
- 2 Maximale Vorlauftemperatur
- 3 Außentemperatur (°C)

Wenn eine größere Änderung als +/- 3 Stufen am Komfortrad erforderlich ist, um die gewünschte Innentemperatur zu erreichen, oder wenn Korrekturanpassungen bei verschiedenen Außentemperaturen notwendig sind, müssen möglicherweise die erweiterten Heizeinstellungen angepasst werden. Einzelheiten sind dem Kapitel Heizeinstellungen in diesem Anhang zu entnehmen.

Bitte beachten Sie, dass eine zu starke Absenkung der Komforteinstellungen zu sehr niedrigen Innentemperaturen führen kann. Achten Sie ebenfalls darauf, dass es aufgrund der Trägheit des Heizungssystems bis zu einem Tag dauern kann, bis sich das Ergebnis der von Ihnen vorgenommenen Änderungen voll auswirkt.

Wenden Sie sich bitte an Ihren Installateur, wenn Sie sich nicht sicher sind, wie Sie die Einstellungen der Wärmepumpe vornehmen sollen.

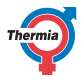

#### <span id="page-30-0"></span>**10.4 Heizkurve**

Der Anzeigewert der Heizkurve (40) zeigt die Temperatur des Wassers, das zum Heizungssystem geleitet wird ("Vorlauftemperatur"), bei einer Außentemperatur von 0 °C an.

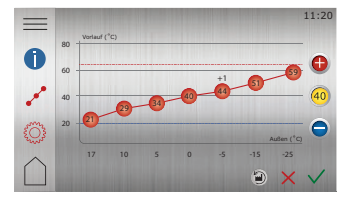

#### Abb. 2: Heizkurve 40 °C

Die Werkseinstellungen für die Heizkurve vor der Anpassung lauten "40 °C". Diese Einstellung ist für viele Heizungssysteme mit Heizkörpern geeignet, jedoch grundsätzlich ungeeignet für Systeme mit Fußbodenheizung. Für Systeme mit Fußbodenheizung lautet die Standardeinstellung der Heizkurve "30 °C".

**HINWEIS:** Falsche Einstellungen der max./min. Temperaturen können, im Falle von Fußbodenheizungen, Schäden am Boden verursachen. Stellen Sie sicher, dass die vom Fußbodenhersteller empfohlene Temperatur nicht überschritten wird.

Kombinationssysteme mit sowohl Fußbodenheizung als auch Heizkörpern benötigen möglicherweise unterschiedliche Heizkurven. Dies kann beispielsweise mit einem zusätzlichen Verteilerkreis erreicht werden, sofern dieser vom Installateur eingerichtet wurde.

Die Heizkurve bietet sehr gute Einstellmöglichkeiten und lässt sich bei sieben verschiedenen Außentemperaturen weiter an die individuellen Bedürfnisse anpassen.

Mit der Installation eines Raumfühlers (Zubehör) kann die Kontrolle darüber, wie warm das zum Heizungssystem geleitete Wasser auf der Grundlage der gemessenen Innentemperatur sein sollte, verbessert werden. Um zu gewährleisten, dass die Vorlauftemperatur nicht zu warm (oder kalt) für das Heizungssystem ist, müssen außerdem maximale und minimale Vorlauftemperaturgrenzen eingestellt werden. Siehe das Kapitel Heizeinstellungen (Vorlauf min. und max.) in diesem Anhang.

Das vereinfachte Arbeitsprinzip für die Heizkurve lautet wie folgt:

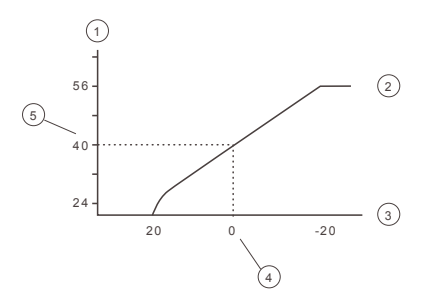

1 Gewünschte Systemvorlauftemperatur (°C)

2 Maximaler Sollwert

3 Außentemperatur (°C)

4 Beispiel: 0 °C

5 Beispiel: Eingestellter Wert (Standard 40 °C).

Bei Außentemperaturen unter 0 °C wird ein höherer Sollwert und bei Außentemperaturen über 0 °C ein niedrigerer Sollwert berechnet.

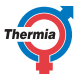

#### **Verschieben Sie die Heizkurve als Ganzes**

Wenn die Kurvenanzeige (40) aufleuchtet, wird die Kurve als Ganzes verschoben und die Kurvenneigung angepasst.

Das vereinfachte Arbeitsprinzip dafür lautet wie folgt:

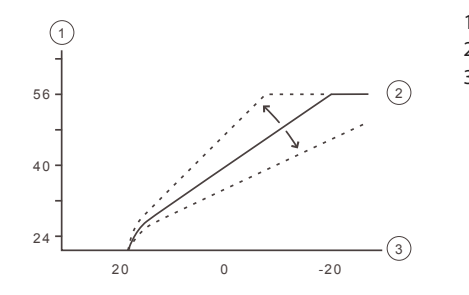

1 Gewünschte Systemvorlauftemperatur (°C)

- 2 Maximaler Sollwert
- 3 Außentemperatur (°C)

Wird die Kurve nach oben verschoben, wird die Steigung der Heizkurve steiler, wird die Kurve nach unten verschoben, wird ihre Steigung flacher.

Die energie- und kosteneffizienteste Einstellung wird durch Änderung der Kurveneinstellungen erreicht, die zu weniger Starts und längeren Betriebszeiten führt.

#### **Vorlauf Min. und Max.**

Die MIN- und MAX-Temperaturen des Vorlaufs sind der niedrigste beziehungsweise höchste Sollwert für die Vorlauftemperaturen.

*Vorlauf Min.* ist die niedrigste zugelassene Vorlauftemperatur, wenn die Temperatur für Heizstopp erreicht und die Wärmepumpe gestoppt wurde.

Gerade bei einer Fußbodenheizung ist es besonders wichtig, die niedrigste und die höchste zugelassene Vorlauftemperatur einzustellen.

Liegt die Fußbodenheizung unter einem Parkettfußboden, sollte die Vorlauftemperatur 45 °C nicht übersteigen. Anderenfalls kann der Parkettfußboden beschädigt werden.

#### **Heizstopp**

Die Heizung wird automatisch aktiviert, wenn die Außentemperatur längere Zeit unter dem Wert für den Heizstopp der Heizung liegt. So stellt die Wärmepumpe fest, dass die "Heizperiode" begonnen hat, und wechselt in den entsprechenden Modus. Wenn die Außentemperaturen steigen, wird die Heizung (mit einer gewissen Verzögerung) abgeschaltet. Der Heizstopp der Heizung sollte daher auf die Außentemperatur eingestellt werden, ab der in der Regel geheizt werden soll.

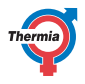

**Symbolerklärung**

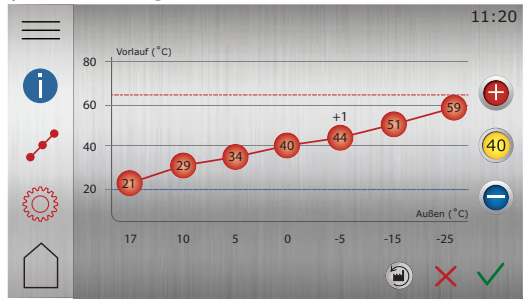

Abb. 1: Die Abbildung zeigt die Standardkurve 40

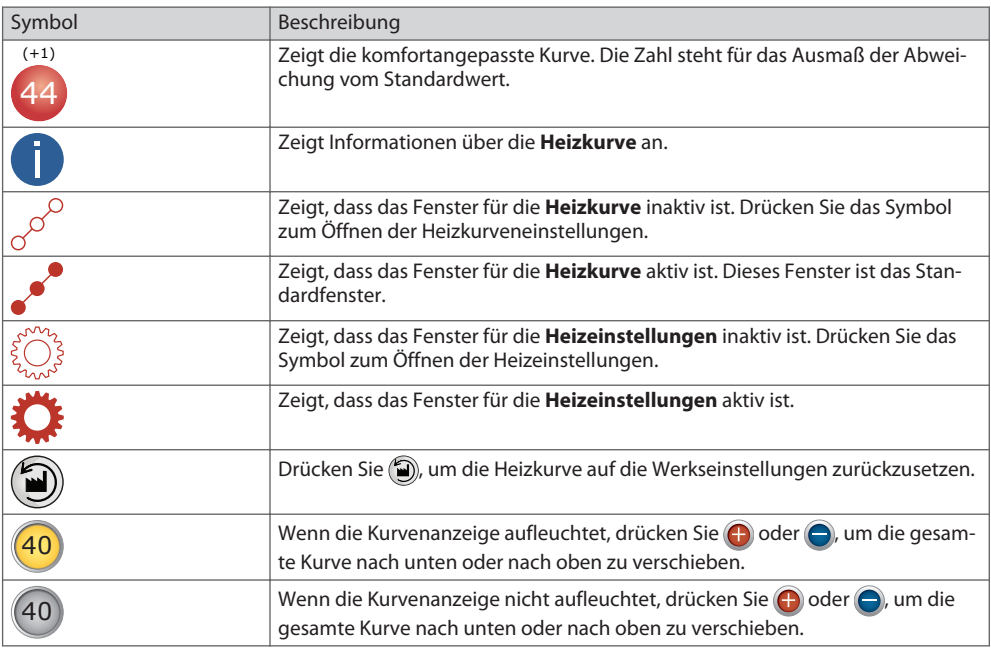

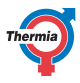

#### <span id="page-33-0"></span>**11 Prüfliste**

**Ort**

- Oberflächeneinstellung
- Ablass

#### **Leitungsinstallation, Warm- und Kaltseite**

- Leitungsverbindungen gemäß Diagramm
- Flexschläuche (gilt nicht für alle Modelle)
- Ausdehnungs- und Ablassbehälter
- Filter, Warm- und Kaltseite
- Leitungsisolierung
- Offene Heizkörperventile
- Dichtheitsprüfung, Warm- und Kaltseite

#### **Elektroinstallation**

- Absperrhahn
- Sicherung
- Positionierung des Außenfühlers

### **Inbetriebnahme**

- Entlüften, Warm- und Kaltseite
- Einstellungen Steuersystem
- Manueller Test von Komponenten
- Manueller Test verschiedener Betriebszustände
- Geräuschprüfung
- Funktionstest Sicherheitsventile
- Funktionstest Mischventil
- Optimieren des Heizungssystems

#### **Kundeninformationen**

- Inhalt dieses Handbuchs
- Sicherheitsmaßnahmen
- $\Box$  Regelung, Funktion
- Einstellungen und Anpassungen
- Regelmäßige Prüfungen
- Verweise auf Service-Anforderungen
- Gewährleistung und Versicherungen

<span id="page-34-0"></span>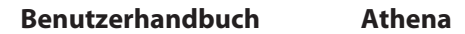

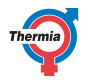

# **12 Installation durchgeführt von:**

### **Leitungsinstallation**

- Datum:
- Unternehmen:
- Name:
- Tel. No:

### **Elektroinstallation**

- Datum:
- Unternehmen:
- Name:
- Tel. No:

#### **Systemanpassung**

- Datum:
- Unternehmen:
- Name:
- Tel. No:

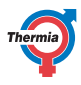

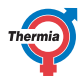

 $=$   $-$ 

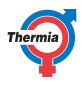

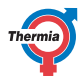

 $=$   $-$ 

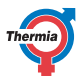

Thermia AB Box 950 SE 671 29 ARVIKA Telefon +46 570 81300 E-Mail: info@thermia.com Website: www.thermia.com

Die in Katalogen, Prospekten und anderen schriftlichen Unter Herberteinen und Vorschlägen enthaltenen Angaben<br>zu prüfen. Der Käufer kann aus diesen Unterlagen wie zur Alten und eine einem einem anderen auffer der den man<br>f